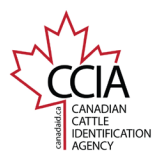

CLTS User Guide

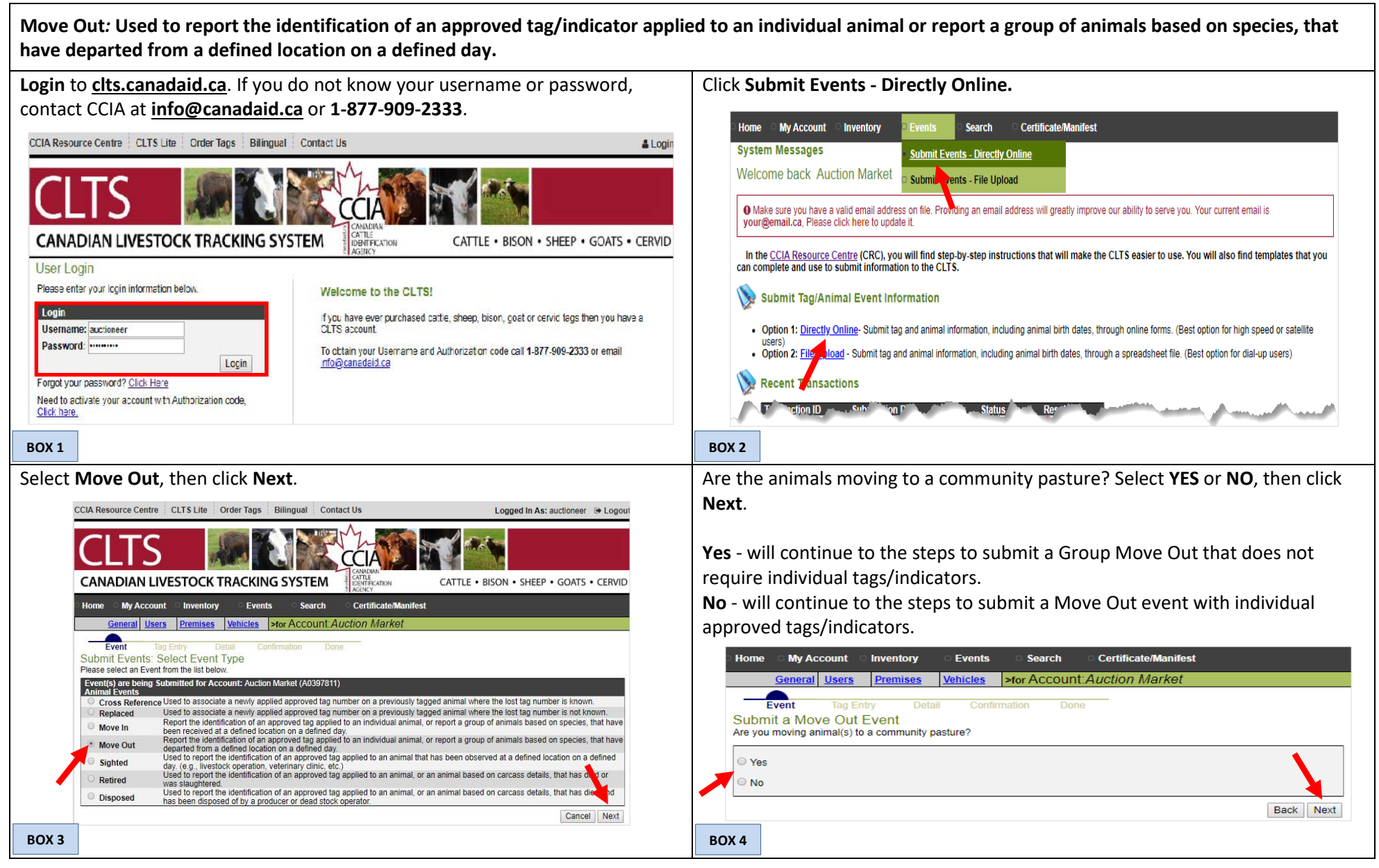

This information is provided for reference purposes only and was accurate at the time of publication. The Canadian Cattle Identification Agency (CCIA) is not responsible for any reliance on this information Any distribution, duplication or disclosure of this information is strictly prohibited unless expressly authorized by the CCIA.

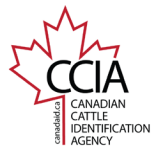

CLTS User Guide

If you selected **YES**, you will be directed to the Group Movement Details – Group Move Out screen.

The following information is required:

**Source Premises**: The premises ID (PID) of the location the animals were loaded onto the transport trailer.

**Source Account**: Your account name and number will automatically appear.

**Date of Loading:** The date, time and time zone that the animals were loaded onto the transport vehicle at the source premises.

**Destination Premises:** The premises ID (PID) of the location the animals are being transported to.

**Animal Quantity:** The quantity of animals being moved out of the location. **Species:** The species of animals being transported. Only one species is allowed per submission.

Once all your information has been entered, confirm it is correct, then click **NEXT**.

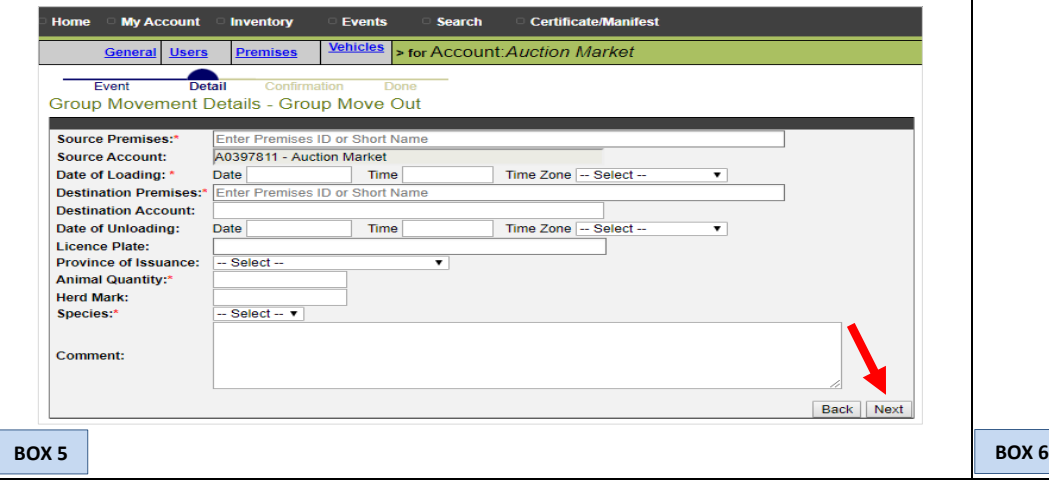

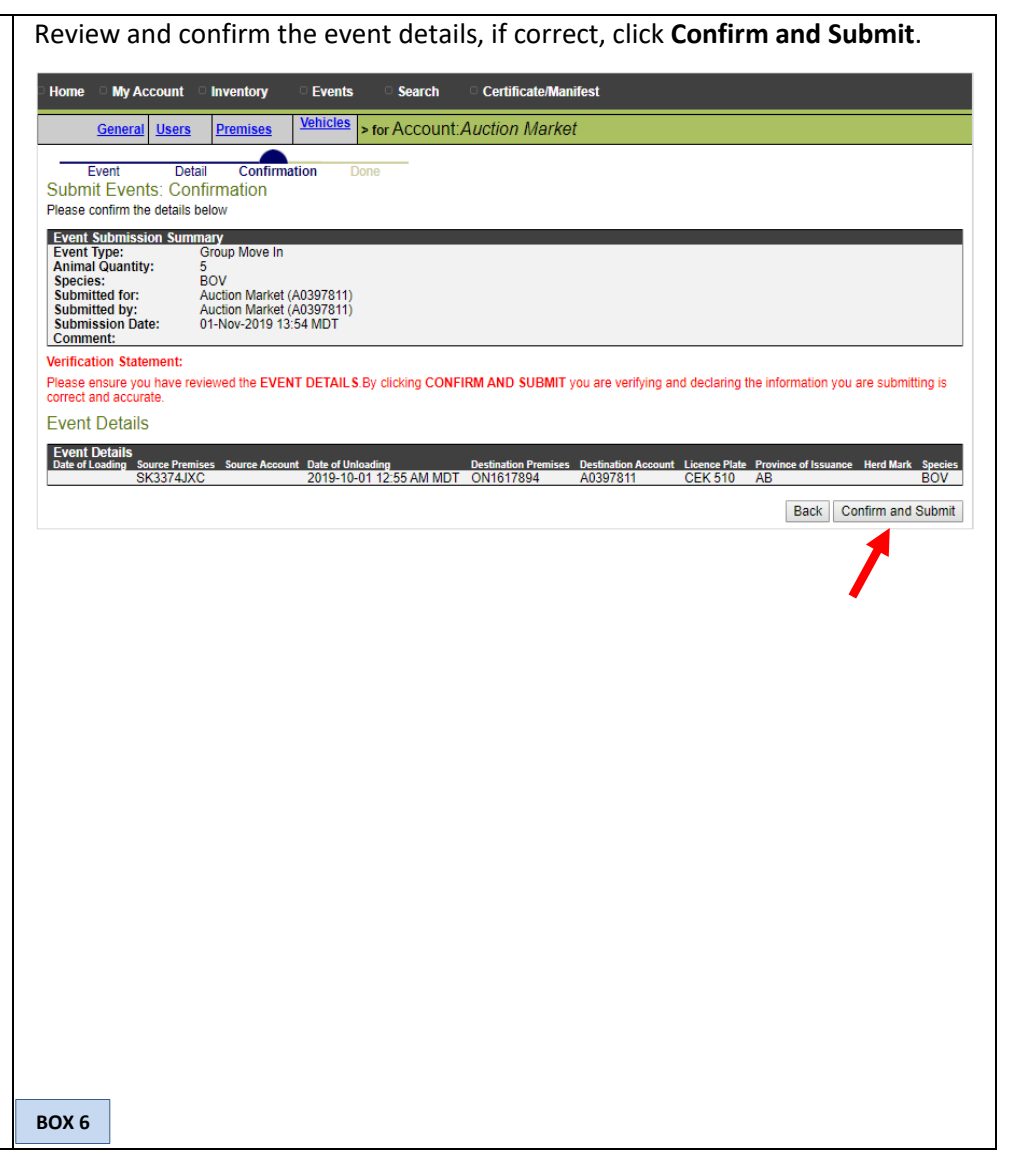

This information is provided for reference purposes only and was accurate at the time of publication. The Canadian Cattle Identification Agency (CCIA) is not responsible for any reliance on this information Any distribution, duplication or disclosure of this information is strictly prohibited unless expressly authorized by the CCIA.

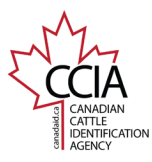

If you selected **NO**, you will be directed to the **Submit Events:** 

There are **six** options to choose from to add tags/indicators to your list. All of the options can be used to create your list, but only one option can be used at a

**Animal/Tag Selection** screen.

CLTS User Guide

A **transaction ID** has been assigned to your submission. It is recommended to make note of the transaction ID in your records, and to check your transaction status by clicking on the transaction ID number to ensure the information is processed successfully.

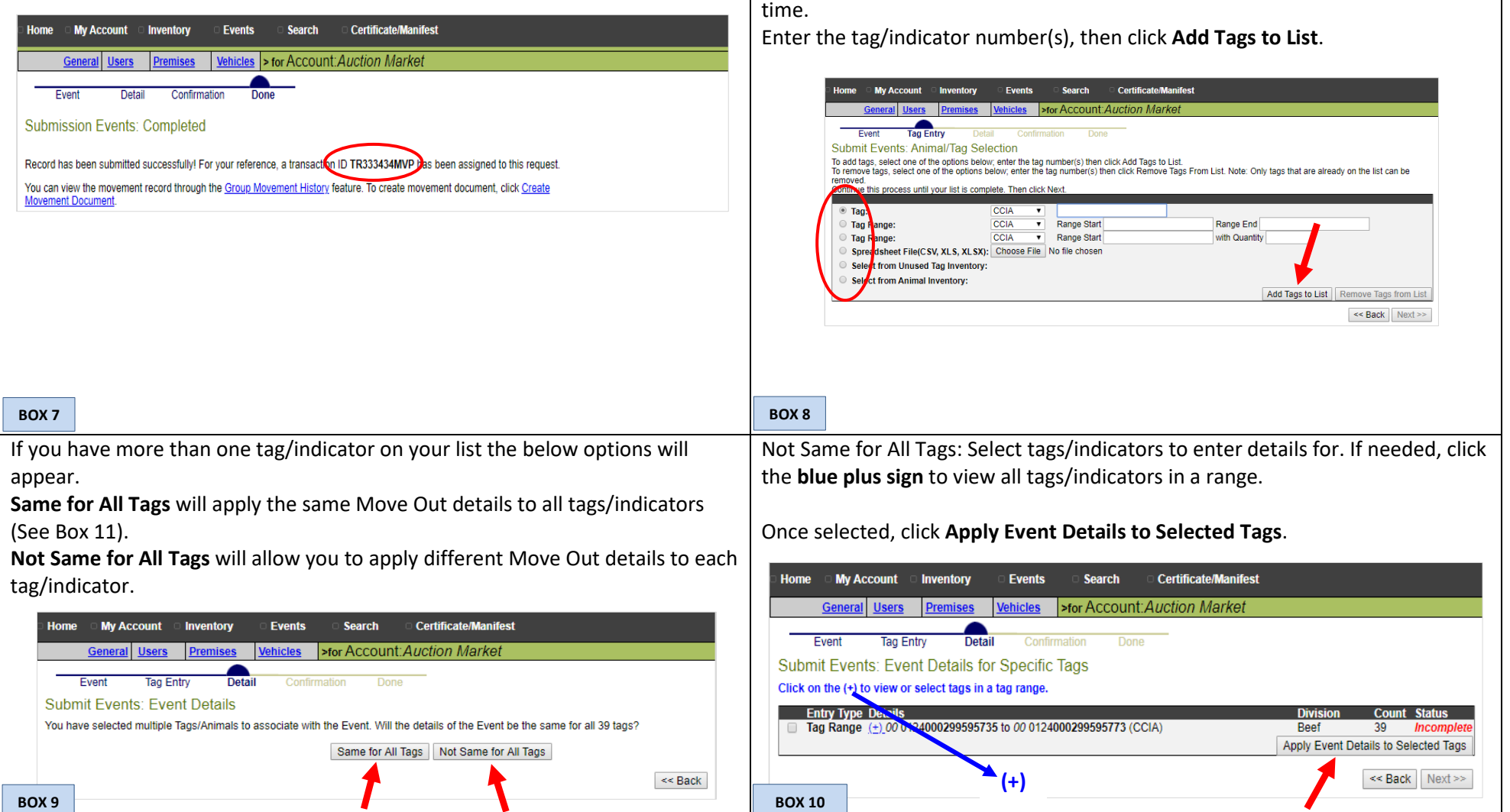

This information is provided for reference purposes only and was accurate at the time of publication. The Canadian Cattle Identification Agency (CCIA) is not responsible for any reliance on this information. Any distribution, duplication or disclosure of this information is strictly prohibited unless expressly authorized by the CCIA.

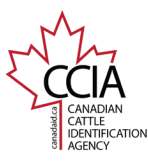

CLTS User Guide

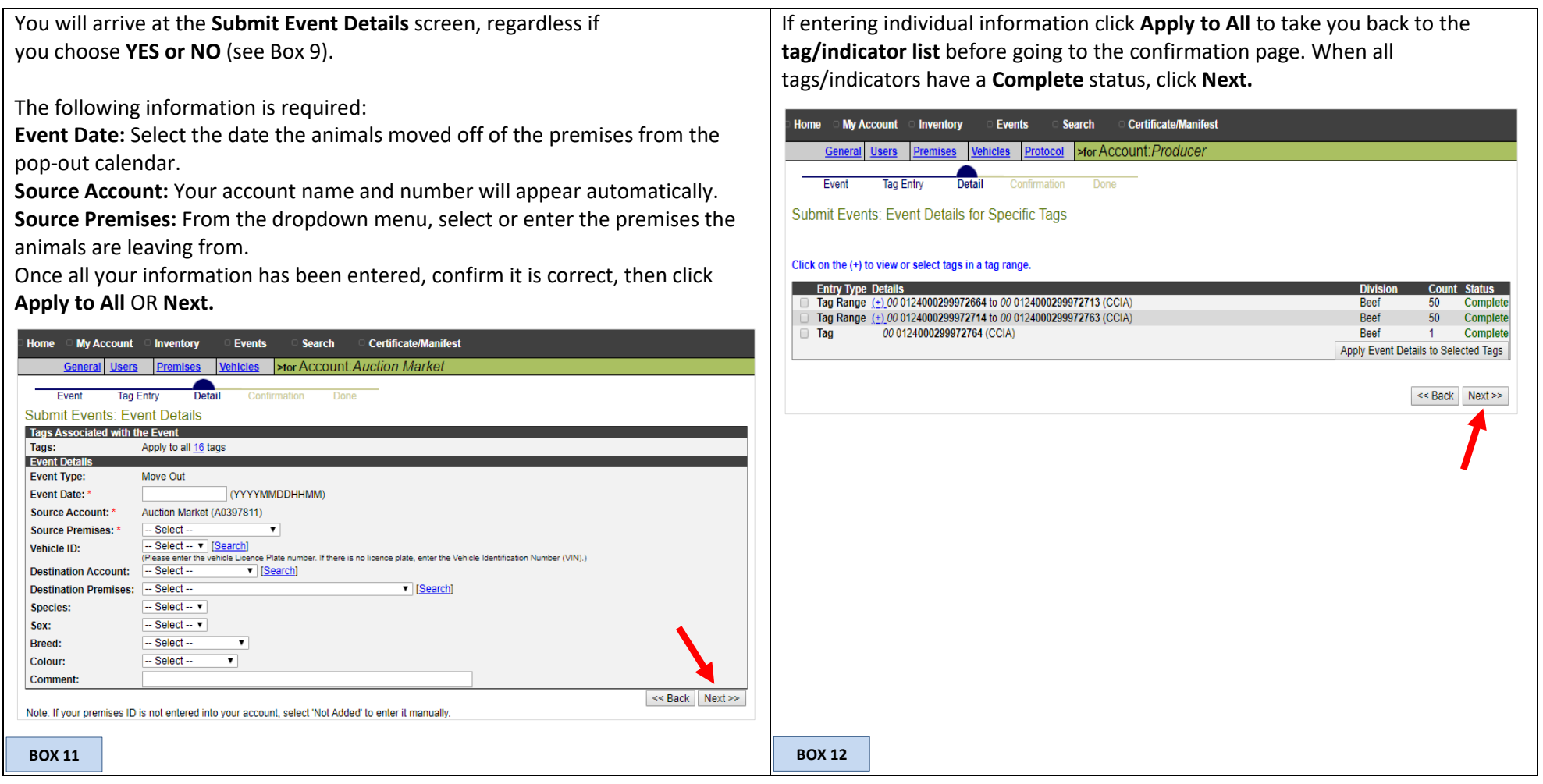

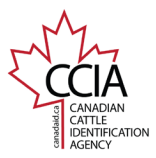

CLTS User Guide

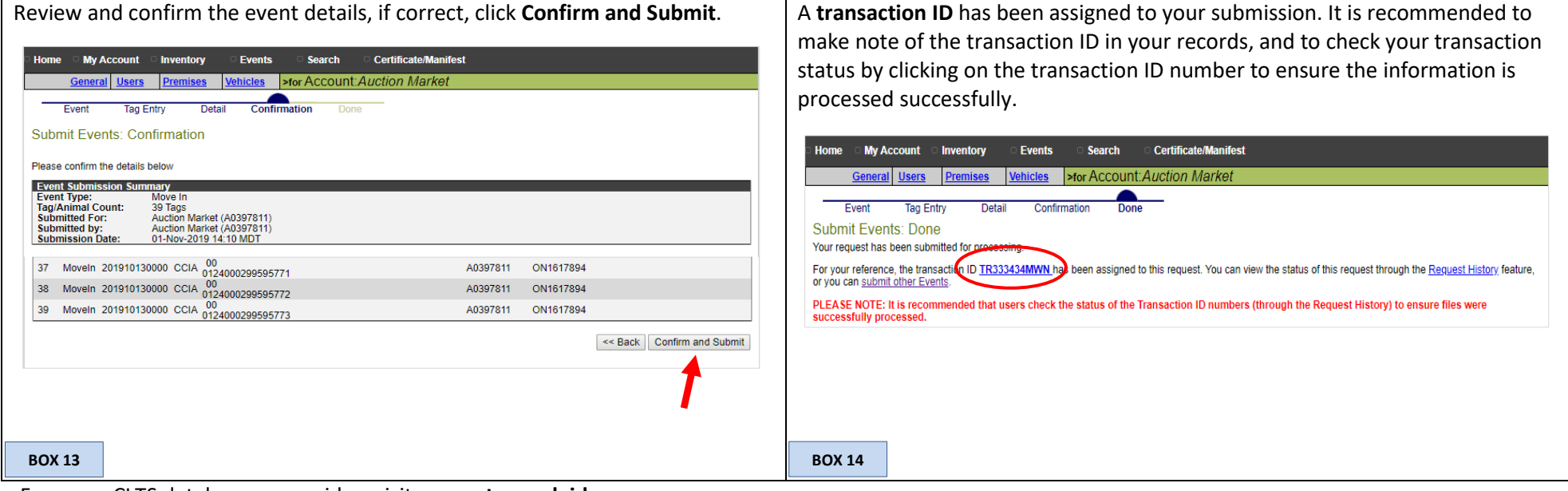

For more CLTS database user guides, visit **[support.canadaid.ca](http://support.canadaid.ca/)**

This information is provided for reference purposes only and was accurate at the time of publication. The Canadian Cattle Identification Agency (CCIA) is not responsible for any reliance on this information. Any distribution, duplication or disclosure of this information is strictly prohibited unless expressly authorized by the CCIA.